# **Rapporto di lavoro - Elementi di paga**

Questa sezione è utilizzata per consultare, gestire e forzare gli elementi di paga del dipendente (sia personali come per esempio il "superminimo", che contrattuali).

Vengono proposte in output le seguenti informazioni:

- il codice "Contratto" reperito nella sezione "Strutturali/Contrattuali" del rapporto di lavoro, se è stato forzato, oppure nell'anagrafica azienda/ente con la relativa descrizione;
- la "Qualifica" contrattuale reperita nella sezione "Strutturali/Contrattuali" con la relativa descrizione;
- il "Livello" reperito nella sezione "Strutturali/Contrattuali" con la relativa descrizione;
- il "Tipo paga" reperito nella sezione "Paghe [Funzioni"](https://infinitycloud.it/HelpOnline/jsp/zhut_thtmlprint_portlet.jsp) del rapporto di lavoro, se è stato forzato, oppure nell'anagrafica azienda/ente sezione "Paghe - [Retribuzione](https://infinitycloud.it/HelpOnline/jsp/zhut_thtmlprint_portlet.jsp) - Tipo paga";
- il "Totale" degli elementi di paga esposti nel quale vengono esclusi in automatico l'elemento "97" (paga base NO INAIL) e tutti gli altri elementi che hanno, nella tabella ["Elementi](https://infinitycloud.it/HelpOnline/jsp/zhut_thtmlprint_portlet.jsp) di paga generali", il checkbox "Da stampare" non attivo.
- il "Totale comprensivo degli elementi no stampa" nel quale vengono compresi tutti gli elementi indipendentemente che siano o meno da stampare.

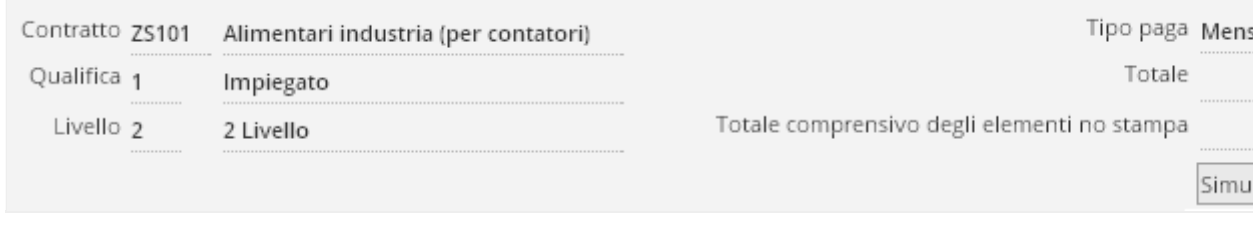

Inoltre viene proposta una griglia contenente tutti gli elementi di paga, validi alla data di riferimento, assegnati al rapporto di lavoro, e per ciascuno viene indicato il codice, la descrizione, l'importo, per gli scatti tutte le informazioni aggiuntive, e se l'elemento è da stampare. Su ciascun elemento sarà possibile accedere in sola consultazione, in modifica, oppure eliminare l'associazione.

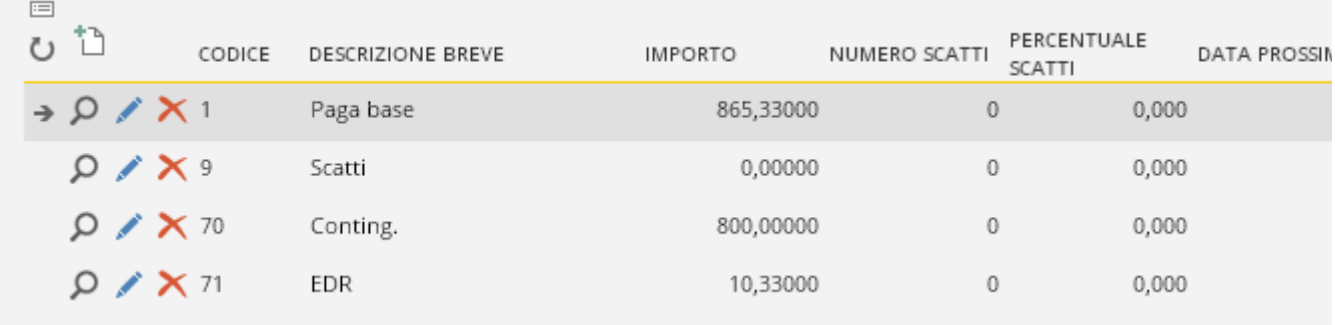

È inoltre possibile, utilizzando il bottone "Simulazione retribuzione" effettuare una simulazione, anche futura (senza dover effettuare un'elaborazione) che consenta di stabilire gli elementi di paga alla data di riferimento.

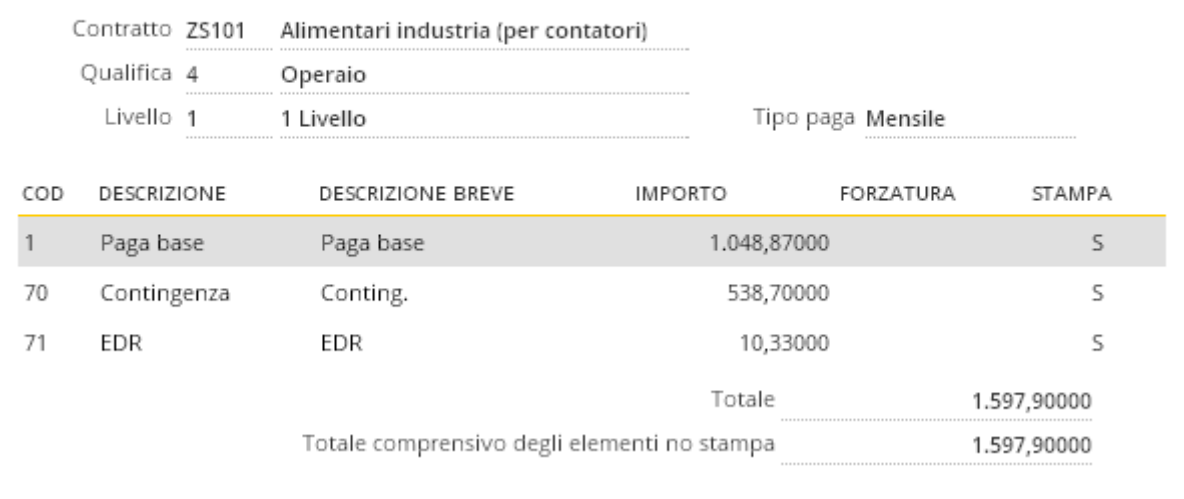

Un ulteriore bottone **"Analisi retribuzione annua"**, presente se attivata la memorizzazione tramite Dati repository HR" (…/Utilità aggiuntive/Ricalcolo archivi), permette di visualizzare l'andamento temporale di "Retribuzione annua lorda" (RAL), "Retribuzione globale annua" (RGA), "Retribuzione totale annua"(RTA).

#### ATTENZIONE

Nel caso di inserimento per assunzione di un dipendente con presenze differite, è necessario inserire in questo campo gli elementi di paga che costituiranno la retribuzione del dipendente, con data di inizio e fine validità pari a quella dell'anno/mese precedente a quello di assunzione.

È necessario indicare la data di fine validità poiché, se venisse omessa, la procedura continuerebbe ad utilizzare, permanentemente, gli elementi indicati, considerandoli forzature agli elementi contrattuali. Tale operazione si rende necessaria per il corretto funzionamento dell'elaborazione nel caso di voci che utilizzino la tariffa del mese precedente.

## **Codice elemento di paga**

Indicare l'elemento di paga oggetto della personalizzazione.

# **GESTIONE STORICO**

## **Gestione storico**

Consultare il capitolo "Introduzione e [storicizzazione"](https://infinitycloud.it/HelpOnline/jsp/zhut_thtmlprint_portlet.jsp) degli anagrafici in modalità "Storicizzazione con più elementi".

# **VALORI**

#### **Importo elemento di paga**

Indicare l'importo che rappresenta la variazione rispetto ai dati dell'elemento stesso definito in via generale.

**Azzera**

Attivando il checkbox viene data la possibilità di azzerare un elemento di paga previsto contrattualmente.

# **DATI AGGIUNTIVI PER SCATTI**

Questi dati sono visualizzati solo nel caso in cui il campo "Codice elemento di paga" sia compilato con il valore 09 "scatti". I campi mostrano i dati relativi agli scatti fino alla data a cui sono visualizzati (la data di riferimento) ma possono essere forzati dall'utente.

# ATTENZIONE FORZATURA ALL'ELEMENTO DI PAGA SCATTI

Diversamente da tutti gli altri elementi di paga, le forzature dell'elemento scatti, vengono considerate valide solamente nel mese di inizio validità della storicizzazione. In sostanza, quando l'utente forza per esempio la paga base, la forzatura è valida fino alla data di fine validità della storicizzazione; mentre se l'utente forza o inserisce manualmente il valore degli scatti, l'indicazione utente è valida solo per l'elaborazione uguale al mese di inizio validità: per le elaborazioni successive si riattiveranno tutti gli automatismi previsti dalla procedura per eventuali rivalutazioni, azzeramenti o nuove erogazioni di scatto.

# ATTENZIONE FORZATURA DEGLI ELEMENTI DI PAGA ASSORBIBILI AUTOMATICAMENTE

Nel caso di elementi di paga assorbibili automaticamente, la forzatura di questi elementi, vengono considerate valide solamente nel mese di inizio validità della storicizzazione. In pratica, il comportamento ricalcola quello descritto sopra dell'elemento di paga scatti.

#### **Numero scatti maturati**

posso o esse e o at dall ute te.

Numero degli scatti maturati alla data.

### **Percentuale scatti maturati**

Percentuale scatti maturata alla data.

#### **Data prossimo scatto**

Data del prossimo scatto.

#### **Nessuno scatto da maturare**

Se il dipendente non deve più avere scatti, il campo verrà attivato.

# **Numero mesi non maturati per prossima data scatto contrattuale**

Questo campo viene automaticamente compilato dalla procedura nell'ambito della maturazione degli scatti a date fisse, incrementandosi in caso di assenze che non fanno maturare lo scatto. La data prossimo scatto rimane inalterata. Tale gestione è attiva tramite la compilazione del campo "Data inizio maturazione contrattuale", gestione particolare prevista ad esempio per il contratto Farmacie Municipalizzate nella gestione contrattuale "Scatti di [anzianità](https://infinitycloud.it/HelpOnline/jsp/zhut_thtmlprint_portlet.jsp)".